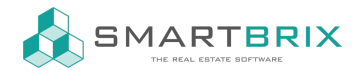

## Anlage von Nutzungsverhältnissen (Mietverträgen, Leerstand, Eigennutzung,...)

Gehen Sie in der "Verwaltung" auf "Nutzungen" und klicken auf "Anlegen"

- Name: kann frei gewählt werden, z.B. der Name des Mieters
- Objekt: wählen Sie die betroffene Einheit aus
- Typ: Miete/ Leerstand/ Eigennutzung (zur korrekten Abrechnung muss für jedes Objekt eines Hauptobjekts ein Nutzungsverhältnis angelegt werden)
- Rechnungsadresse: Kontakt, der auf der Rechnung steht (nur ein Kontakt möglich)
- Vertragspartner: kann gefüllt werden (Mehrfachauswahl möglich)
- Bewohner: kann gefüllt werden (Mehrfachauswahl möglich)
- Produkt Miete: hier kann z.B. "Miete Wohnraum" ausgewählt werden. Über das Produkt wird gesteuert, auf welchem Konto und mit welcher Steuer gebucht wird

[Produke](https://www.odoo-bs.com/knowsystem/produkte-48)

- Startdaum: füllt sich automatisch über die älteste Miete
- Enddatum: Muss immer gefüllt sein. Als Enddatum kann ein beliebiges Datum in der fernen Zukunft gewählt werden.
- Abrechnungsart: hier wird gesteuert, wie viele Buchungssätze erstellt werden
- Kostenarten: es werden automatisch die Kostenarten der Einheit eingetragen. Sie haben die Möglichkeit einzelne Kostenarten heraus zu nehmen

[Kostenarten](https://www.odoo-bs.com/knowsystem/kostenarten-verwalten-13)

- Vertragsdokumente: die hier hinterlegten Dokumente werden dem Nutzer im Portal angezeigt. Das kann z.B. der Mietvertrag, Wohnungsübergabeprotokoll oder die Mietbescheinigung sein.
- Heizkosten- und Betriebskostenart: hier kann "Heizung" und "laufende Betriebskosten" ausgewählt werden. Über das Produkt wird gesteuert, auf welchem Konto und mit welcher Steuer gebucht wird, z.B. bei Gewerbeeinheiten mit Umsatzsteueroption.

[Produkte](https://www.odoo-bs.com/knowsystem/produkte-48)

• In der Tabelle Miete wird die aktuelle (und zukünftige) Miete erfasst.

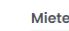

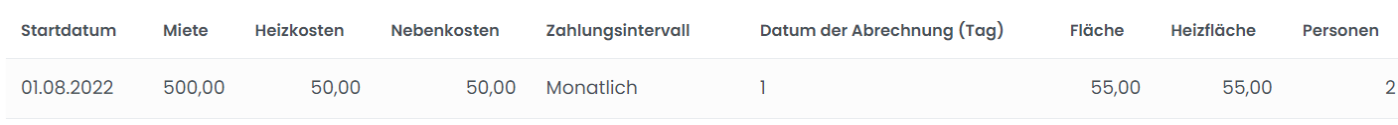

Eintraa hinzufügen

Über die Spalte "Startdatum" können Änderungen der Miete, Personenzahl, Fläche, usw. im laufenden Mietverhältnis erfasst werden. Es besteht die Möglichkeit automatisch erzeugte Vermieterbescheinigungen an die Bewohner zu versenden. Wie das geht, können Sie

hier nachlesen: [Vermieterbescheinigung](https://www.odoo-bs.com/knowsystem/vermieterbescheinigung-82) nach §19

## Wichtig: Es muss zu jedem Zeitpunkt eine Nutzung bestehen, da es sonst zu Fehlern in der

 $\leftarrow$  +49 2761 835 10 72 @ invoicing@smartbrix.io  $\bullet$  http://www.smartbrix.io

SMARTBRIX GmbH • GF: Nina Rotermund, Tobias Hammeke • USt.-ID: DE341219498 • Amtsgericht Olpe HRB 11030 Volksbank Olpe-Wenden-Drolshagen eG • IBAN: DE70 4626 1822 0020 2235 00 • BIC: GENODEM1WDD

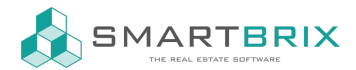

## Betriebskostenabrechnung kommt. Auch Leerstände müssen erfasst werden

 $\leftarrow$  +49 2761 835 10 72 @ invoicing@smartbrix.io  $\bullet$  http://www.smartbrix.io

SMARTBRIX GmbH • GF: Nina Rotermund, Tobias Hammeke • USt.-ID: DE341219498 • Amtsgericht Olpe HRB 11030 Volksbank Olpe-Wenden-Drolshagen eG • IBAN: DE70 4626 1822 0020 2235 00 • BIC: GENODEM1WDD